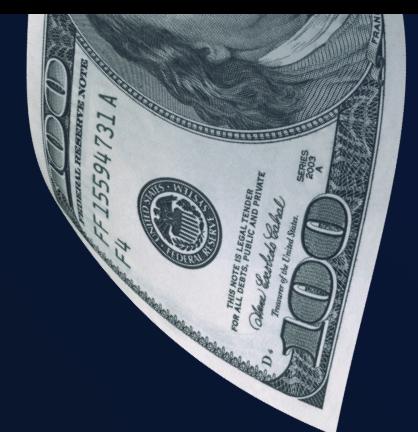

# अण्लिकेसन<br>सम्बंधी मार्गदर्शन MOSTBET CASH

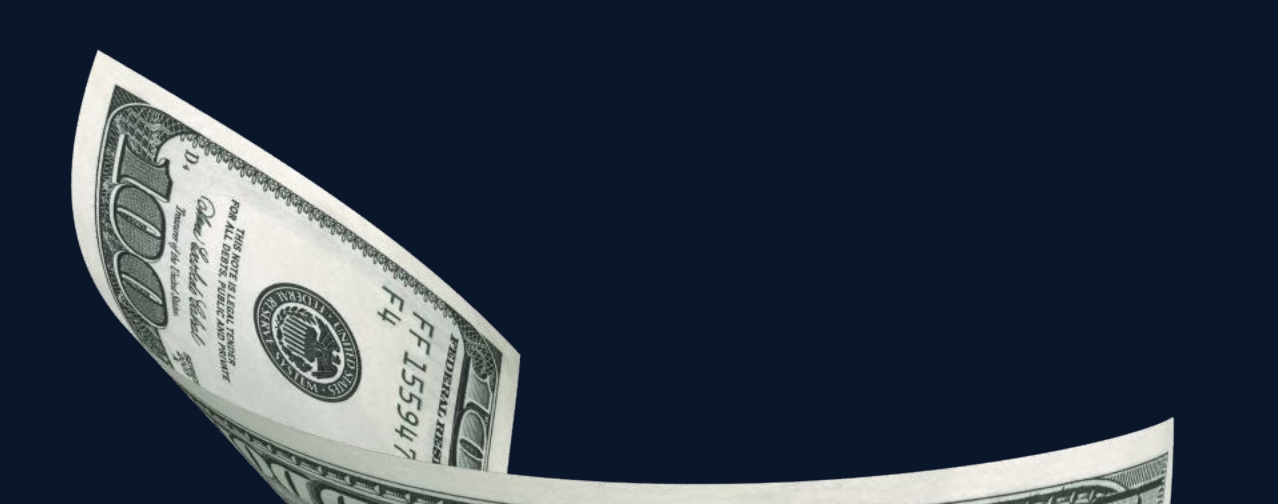

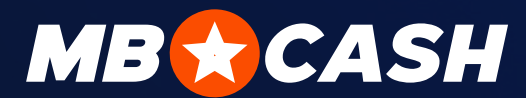

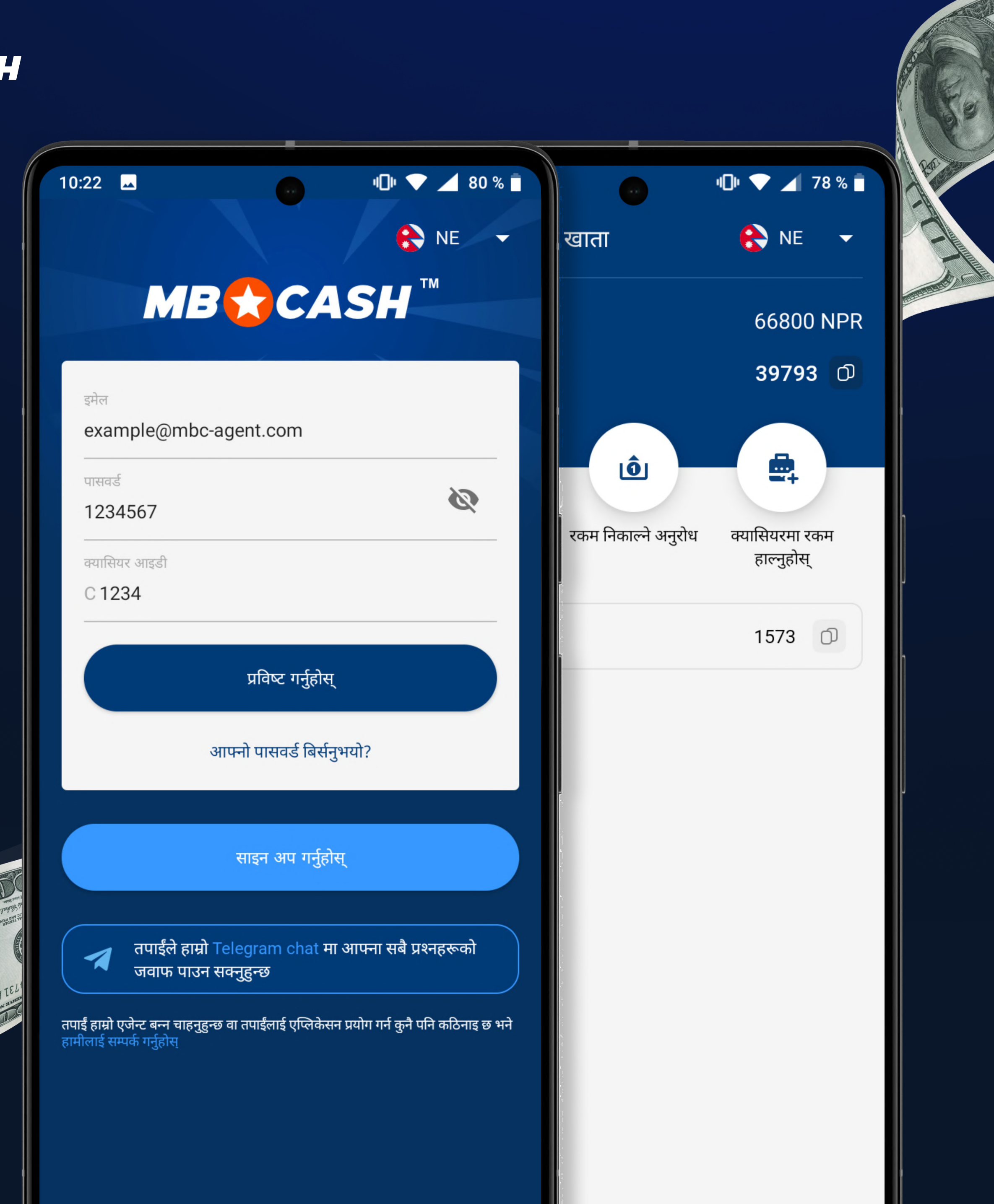

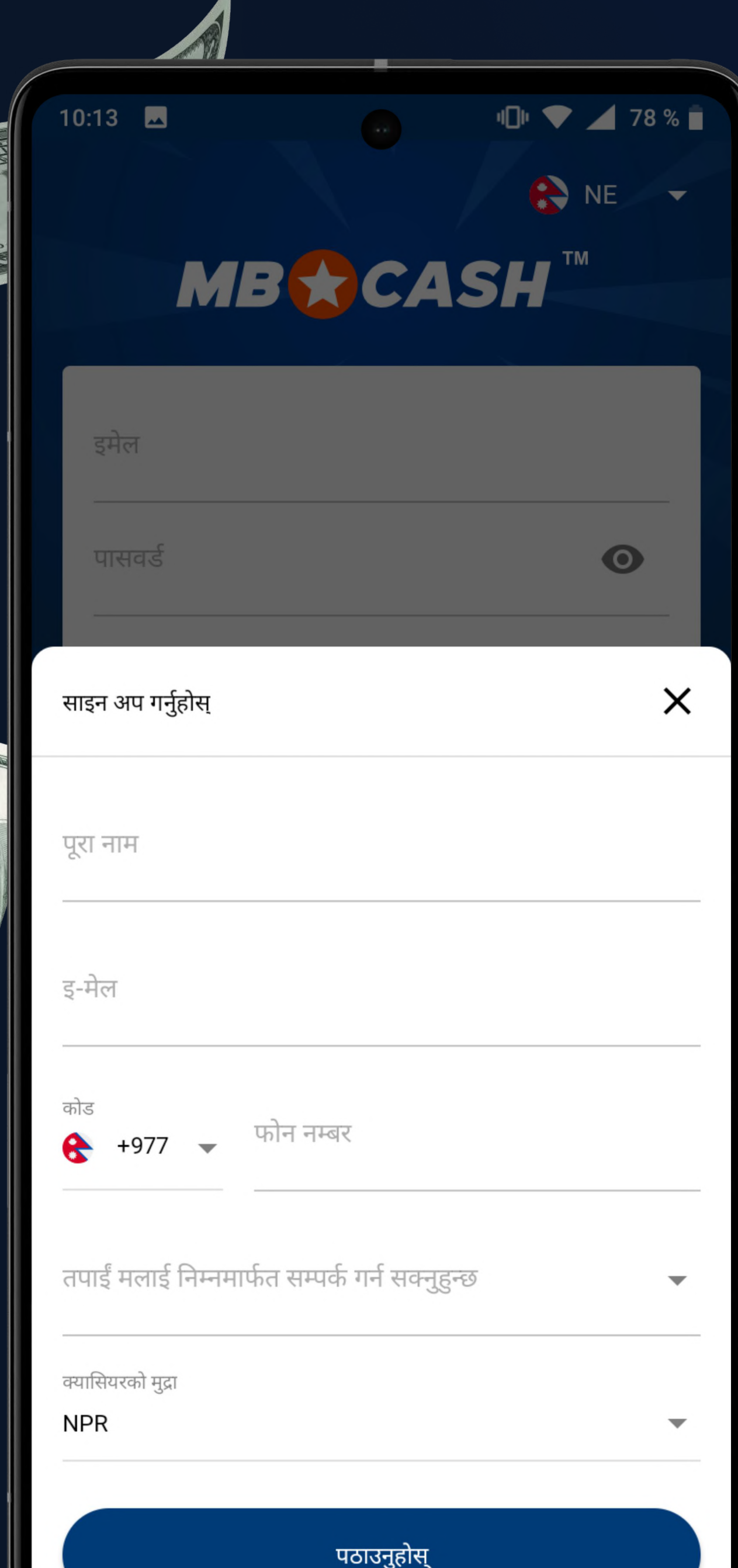

स्त्रा लगाईको आईडीमा देखाइए<br>स्रोत लगाईको आईडीमा देखाइए<br>स्रोत लगाईको आईडीमा देखाइए

तपाईको आईडीमा देखाइए अनुसार तपाईको पूरा नाम ा । तपाईको आईडीमा देखाइए<br>यो अनुसार तपाईको पूरा नाम<br>प्रविष्ट गर्नुहोस् । स्थापिक अनुहोस् । स्थापिक अनुहोस् । स्थापिक अनुहोस् । स्थापिक अनुहोस्

द्धाः तपाईलाई सम्पर्क गर्ने उत्तम<br>|- तरिका छनौट गर्नुहोस्<br>|- पठाउनुहोस् भन्ने

- आफ्नो इमेल जाँच गर्नुहोस् र प्राप्त गरिएको लगइन, पासवर्ड र क्यासियर नम्बर प्रयोग गरी एपमा लग इन गर्नुहोस्
- |<br>|• र तपाईको आफ्नै पासवर्ड सिर्जना गर्नुहोस्
- तपाईं वैध उमेरको हुनुहुन्छ भन्ने कुरा पुष्टि गर्नुहोस् र वेबसाइटका नियमहरू Ýीकार ग
र्नुहोस्

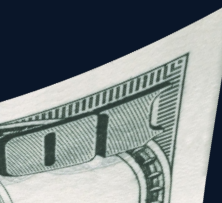

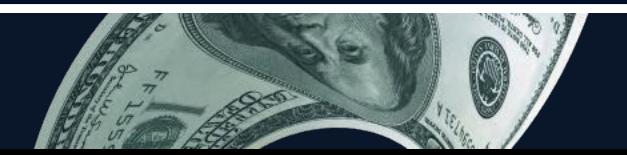

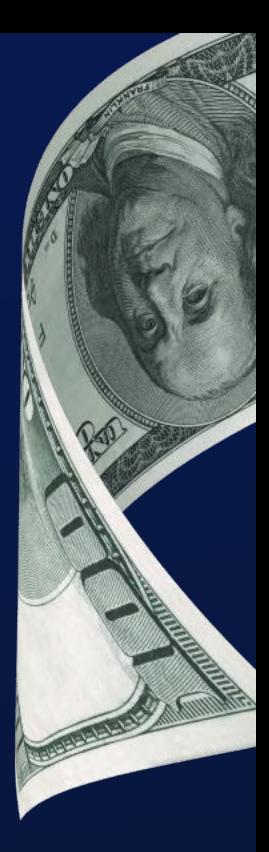

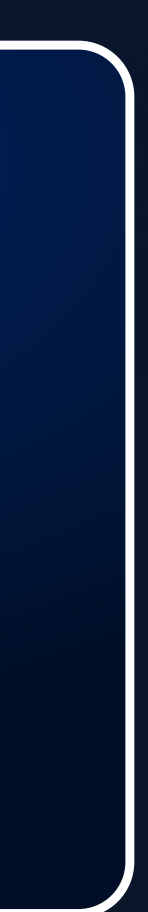

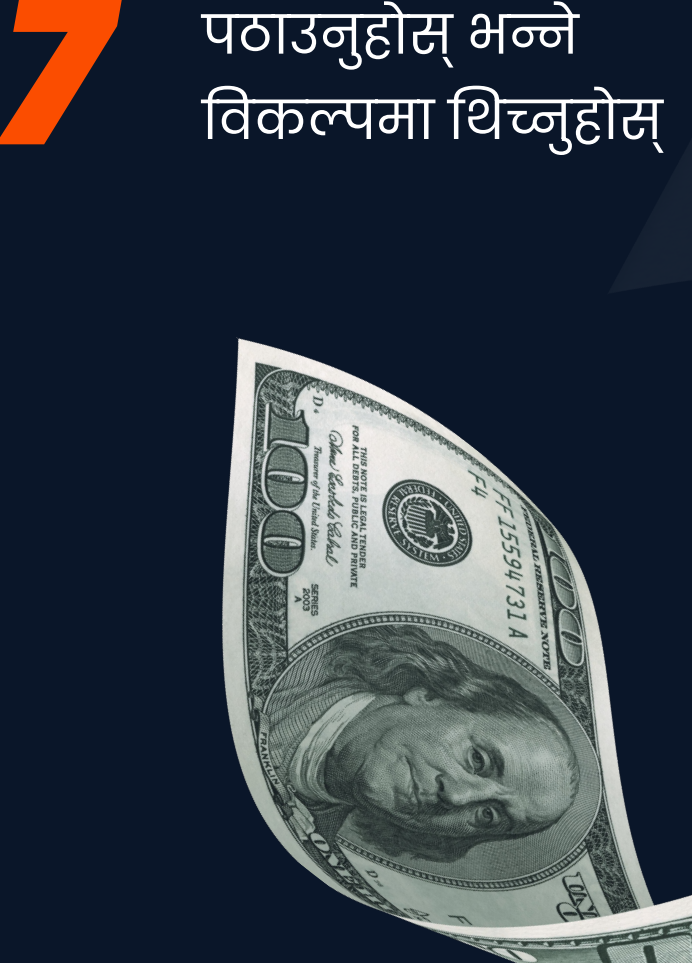

**MB & CASH** 

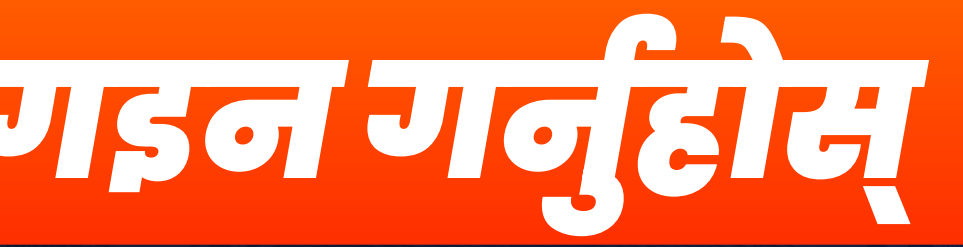

आफ्नो इमेल ठेगाना िलिव्हि गर्नुहोस्<br>दिल्लामा<br>स्विच्या ग्रीका

आफ्नो फोन नम्बर<br>निर्दिष्ट गर्नुहोस्

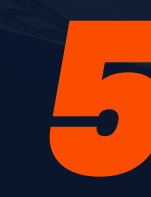

टेक्स्ट/इमेल ठेगानाको लागि तपाईको टेलिग्राम/ह्वाट्सएप/फोन नम्बर निर्दिष्ट ग
र्नुहोस् ह्य दिक्स्ट/इमेल ठेगानाको लागि तपाईको<br>क्या देलिग्राम/ह्वाट्सएप/फोन नम्बर निर्दिष्ट कर्जुहोस्

• एपमा आफ्नो निर्दिष्ट गरिएको इमेलमा पठाइने प्रमाणीकरण कोड प्रविष्ट गर्नुहोस्

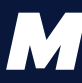

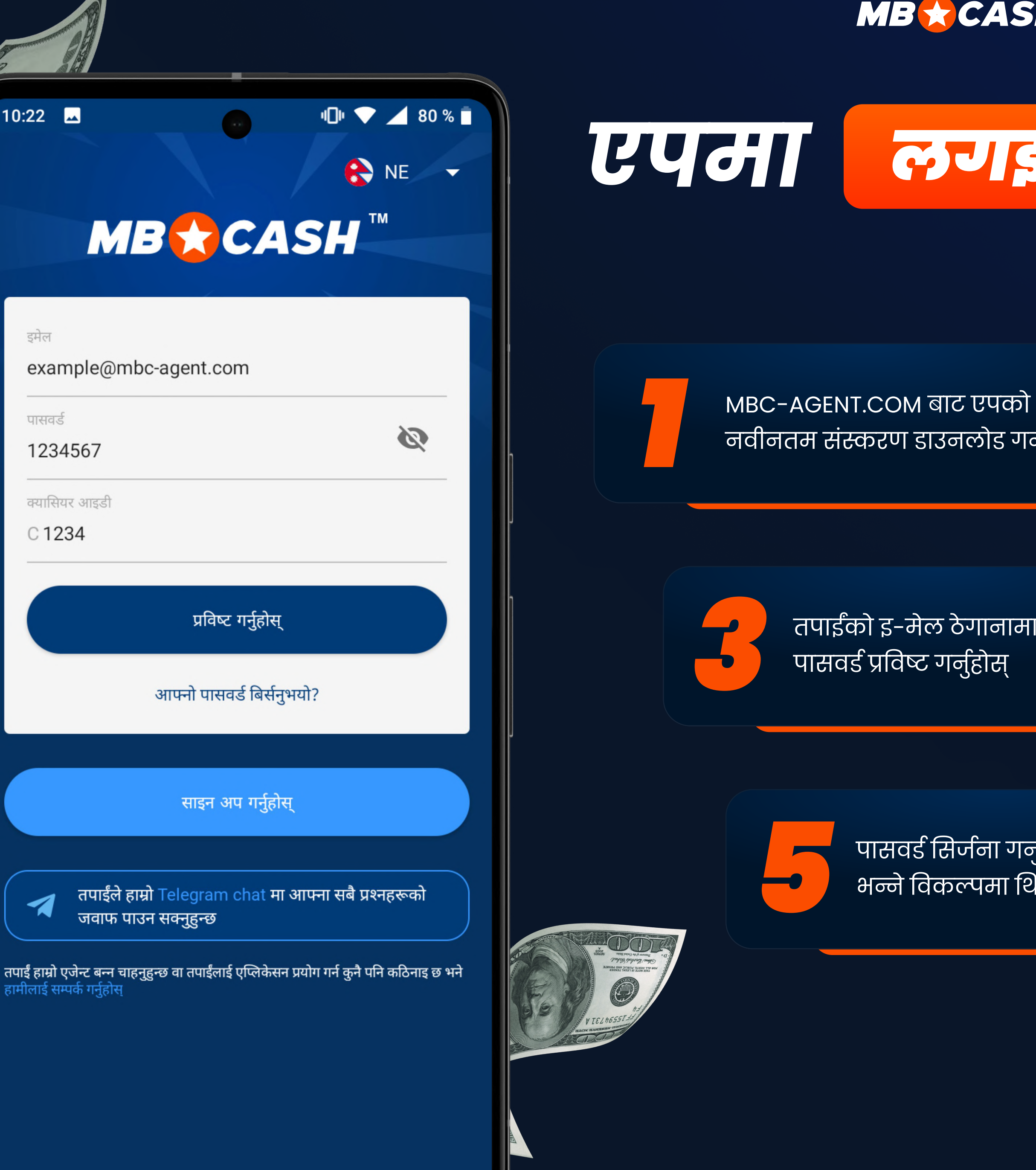

10:22  $\blacksquare$ 

इमेल

पासवर्ड

C1234

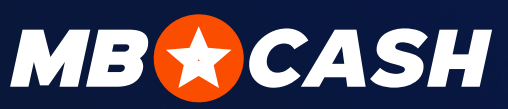

### एपमा लगइनगर्नुहोस्

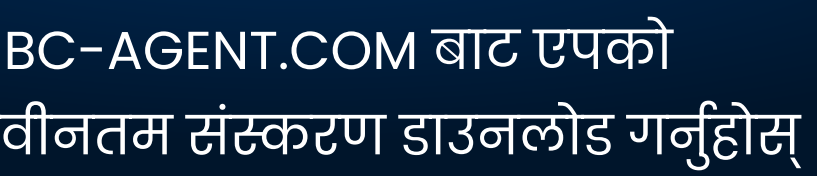

तपाईंको क्यास र\जिस्टर आइडी प्र2विष्ट गर्नुहोस् र लगइन गर्नुहोस्\* भन्ने त्याईको क्यास रजिस्<br>बार्नुहोस् र लगइन गन्<br>विकल्पमा थिच्नुहोस्

पासवर्ड सिर्जना ग **र्नुहोस् र ठीक छ**<br>अन्ने विकल्पमा थिच्नुहोस्

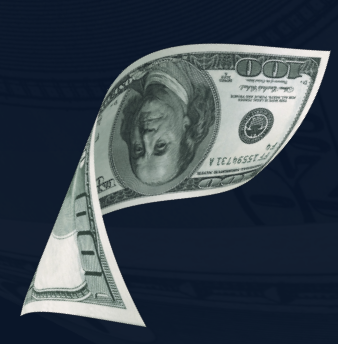

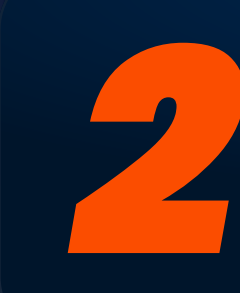

आफ्नो इ-मेल प्रविष्ट गर्नुहोस्

तपाईंको इ-मेल ठेगान **ामा** तपाईको इ-मेल ठेगानामा पठाइएको<br>पासवर्ड प्रविष्ट गर्नुहोस् पासवर्ड प्रविष्ट गर्नुहोस्

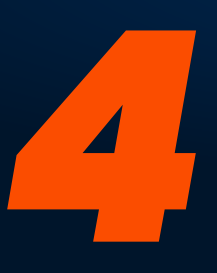

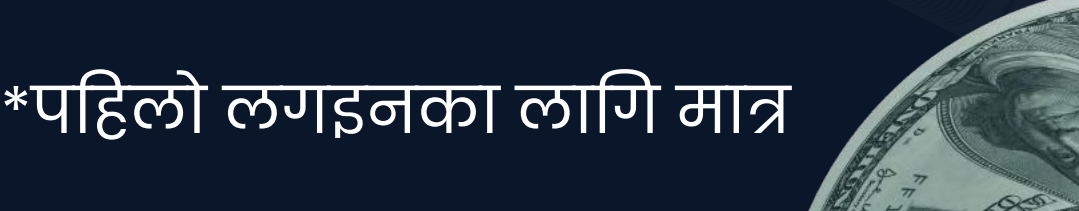

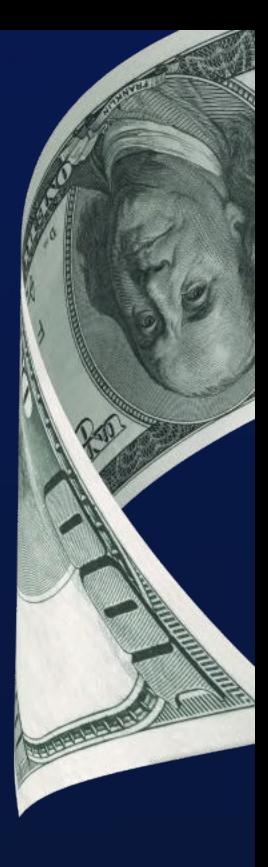

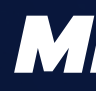

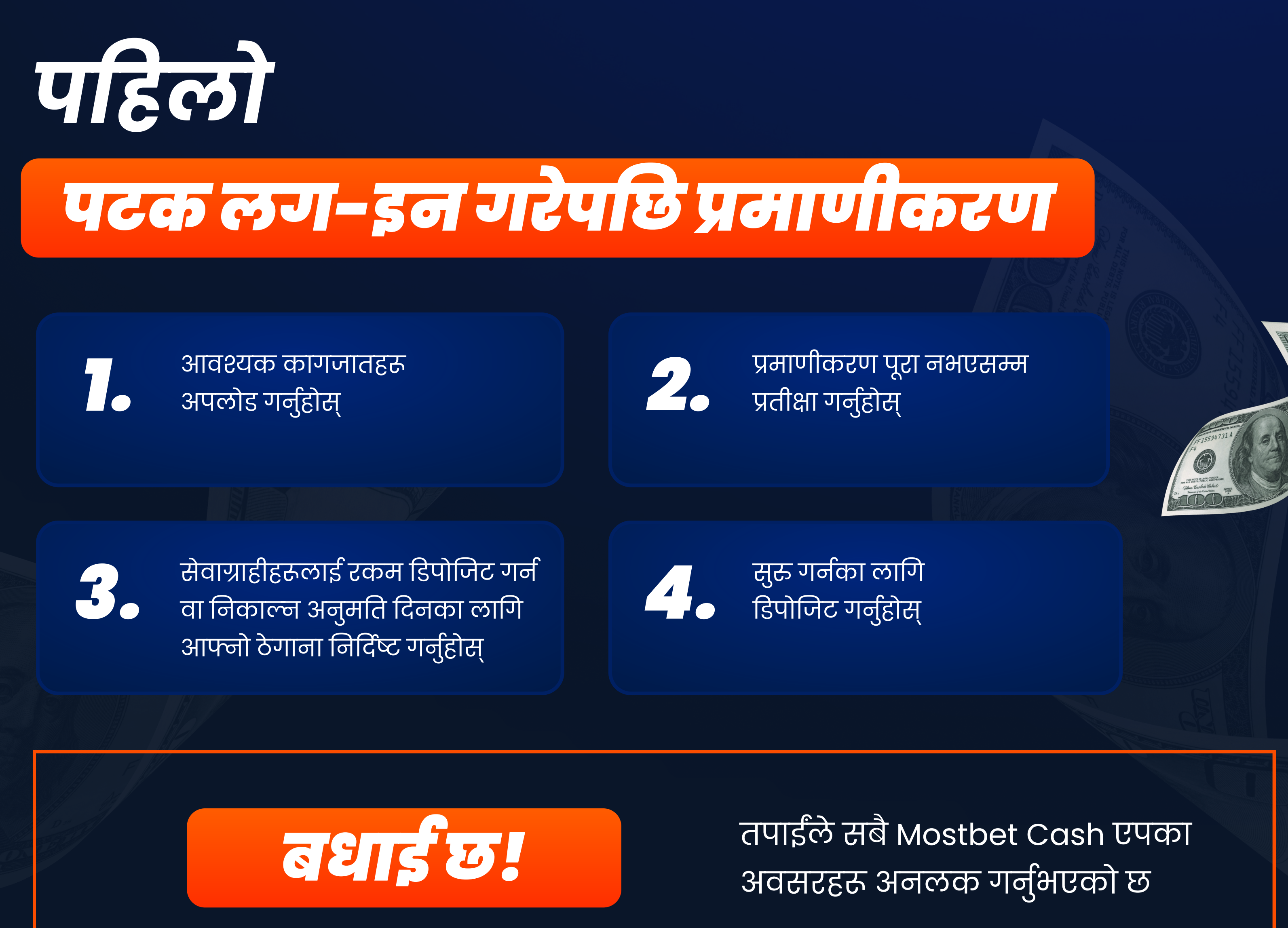

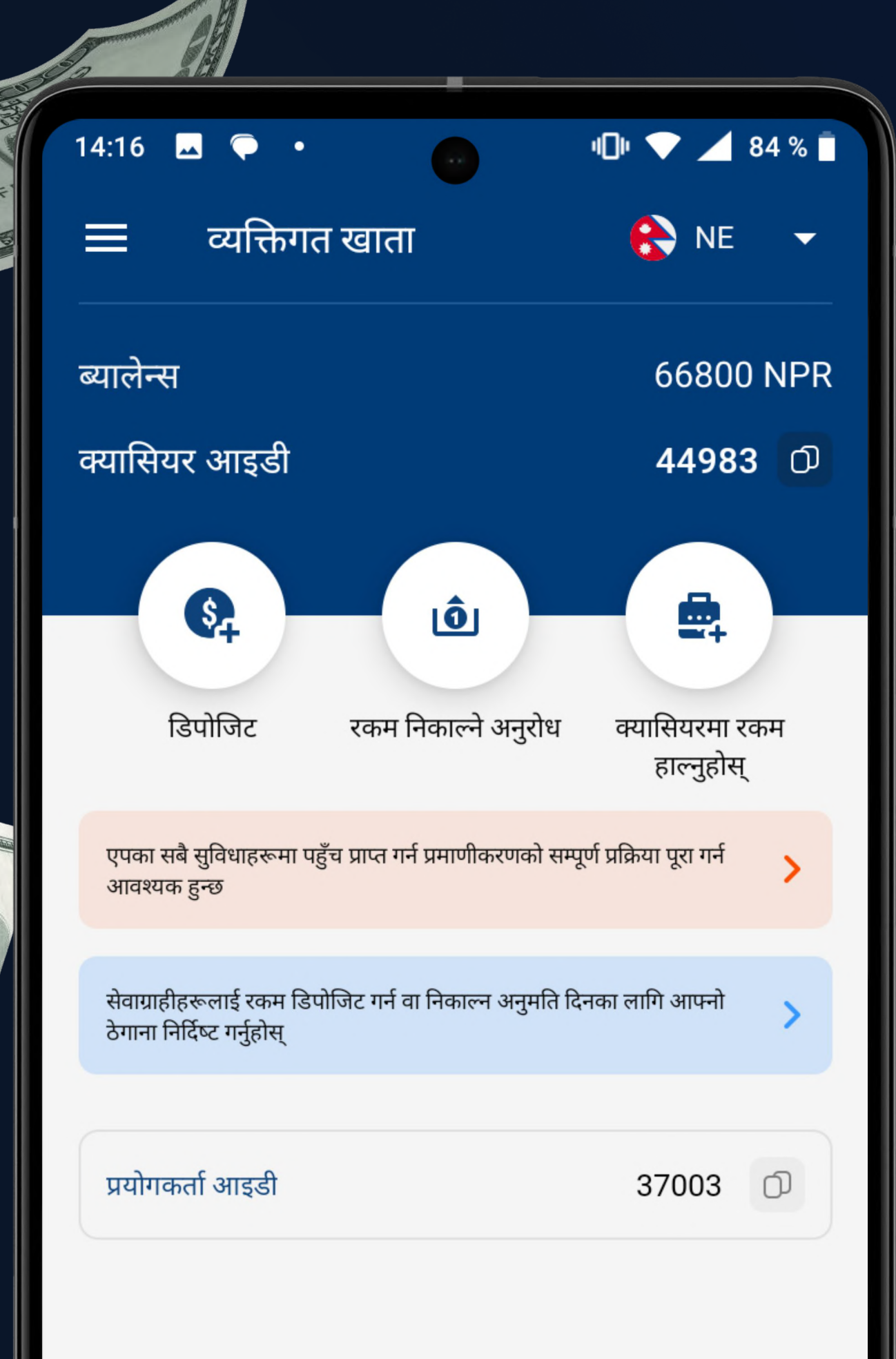

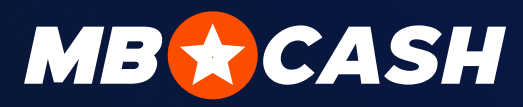

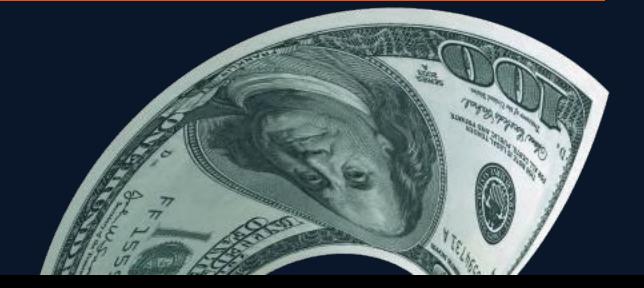

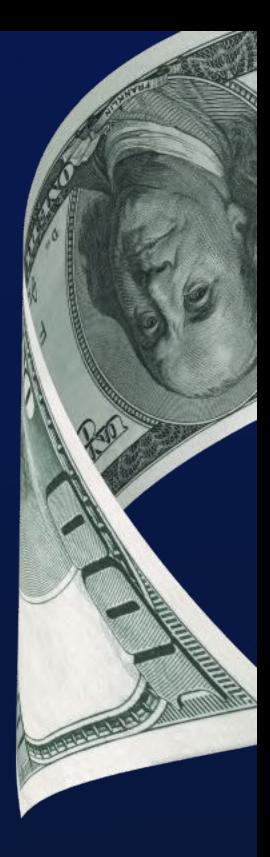

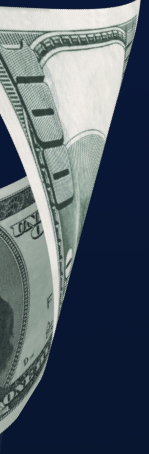

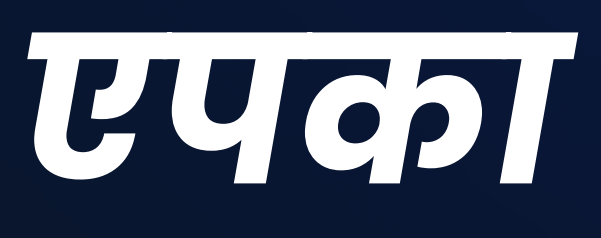

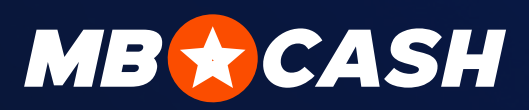

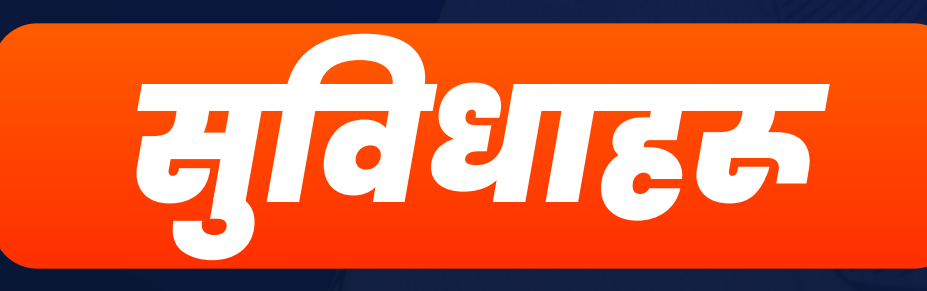

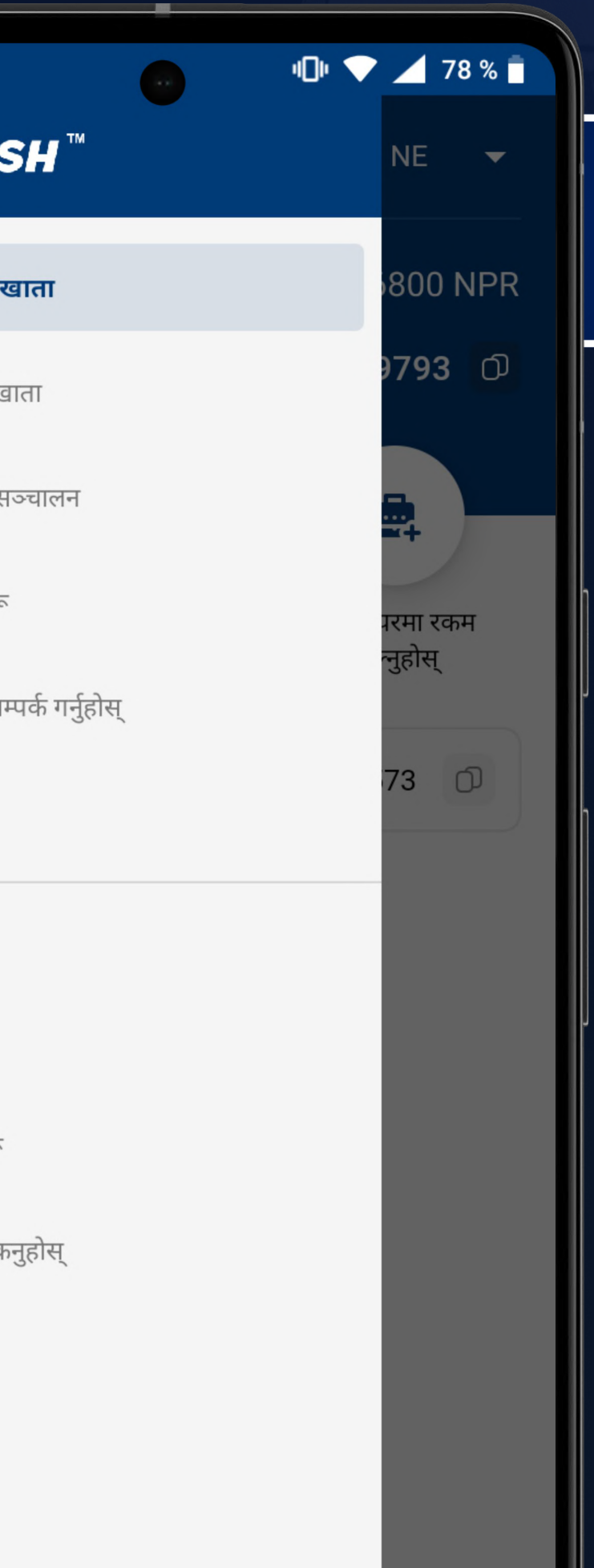

### NE TWEET HISS मेनु

### bनियमहरू 图

4पाईं च्याट रुममा आफ्ना प्रश्नहरू सोध्न सक्नुहुन्छ

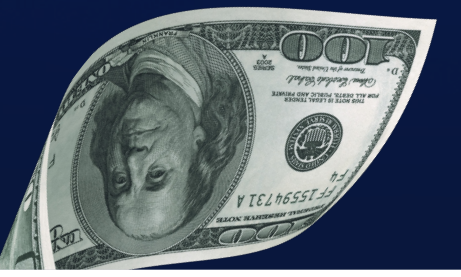

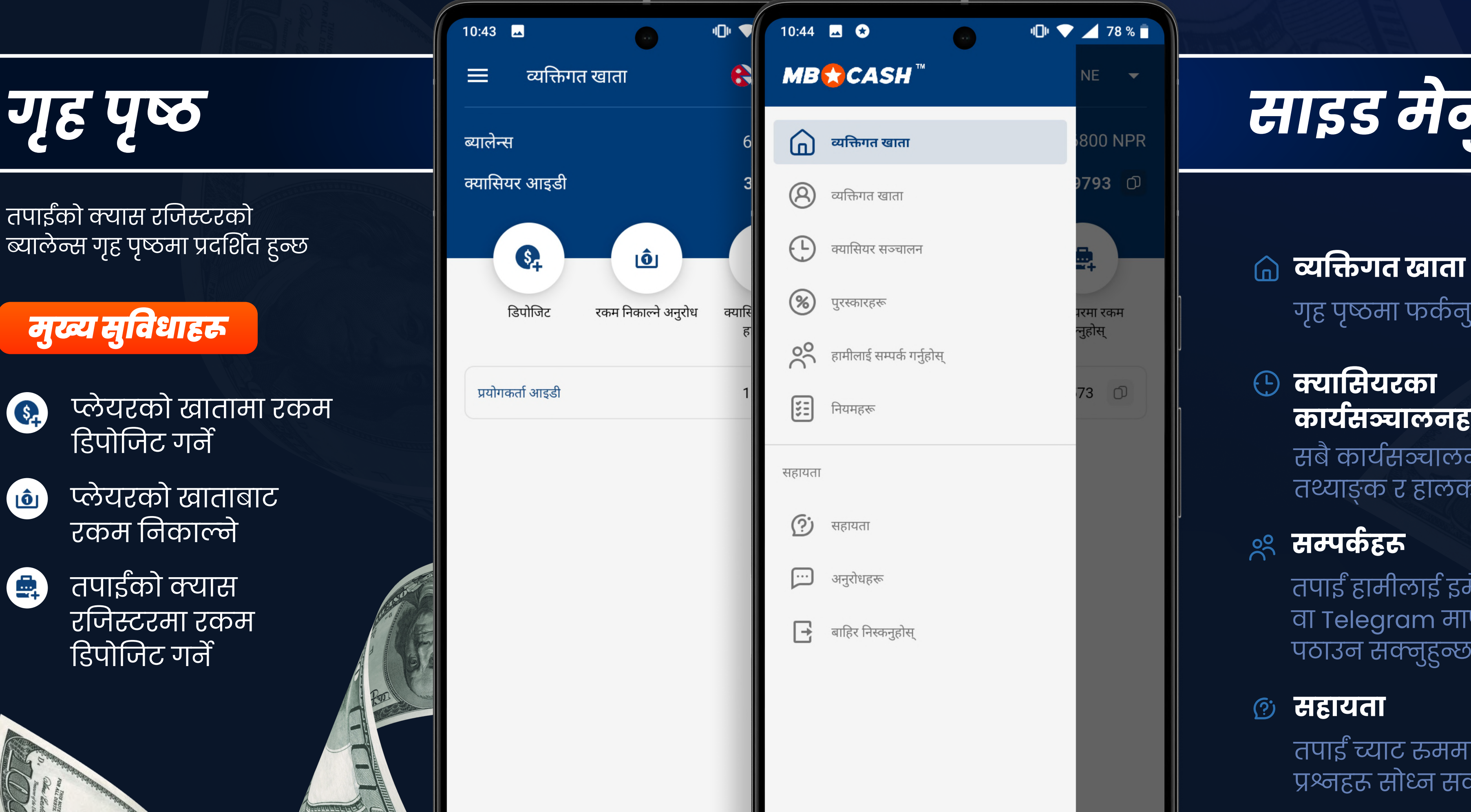

### सहायता

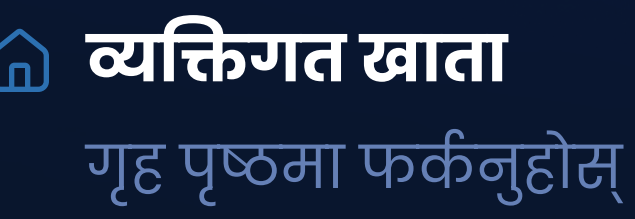

सबै कार्यसञ्चालनका तथ्याङ्क र हालको ब्यालेन्स

### $50^{\circ}$

तपाईं हामीलाई इमेल पठाउन सहायता सेवाका अनुरोधहरू वा Telegram मार्फत सन्देश पठाउन सक्नुहुन्छ

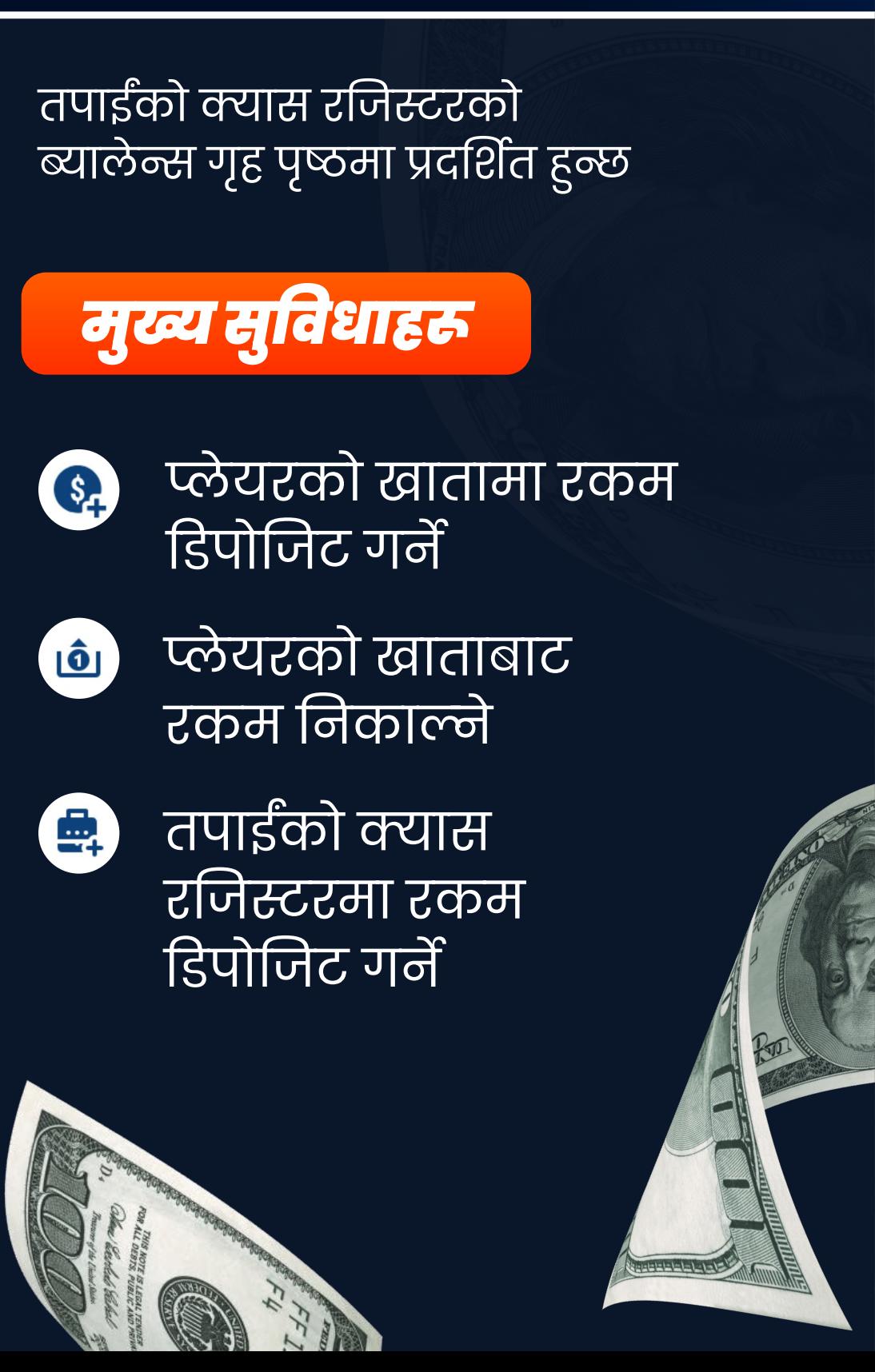

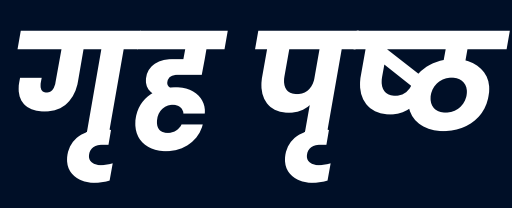

MB CASH उत्पादनका साथमा काम गर्नेसम्बन्धी Êनियमहरू

सम्पर्कहरू अनुरोधहरू

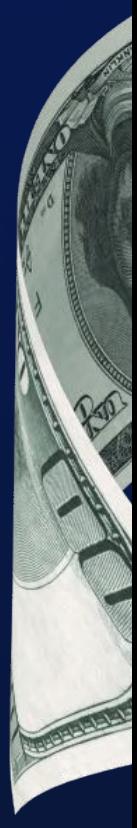

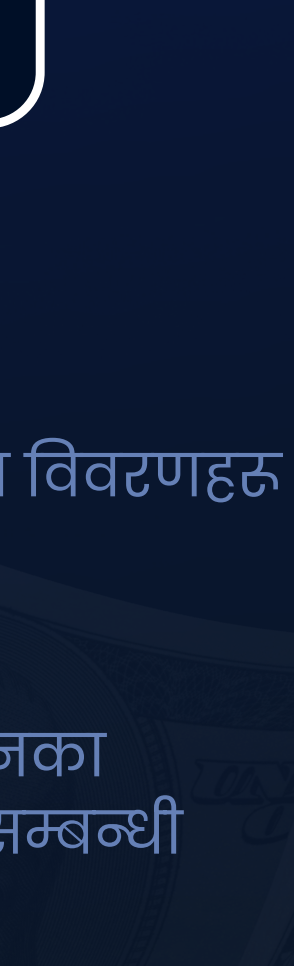

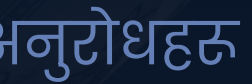

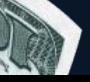

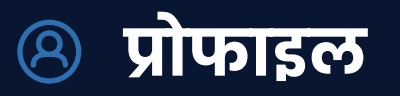

तपाईंका व्यक्तिगत विवरणहरू

### úाbसियरका  $\bigoplus$ का÷र्यसञ्चालनहरू

## क्यास रणिस्टर व्यश्मणनुहोस्

### क्यास रजिस्टरमा निम्न तरिकाले रकम हाल्न सकिन्छ

एपको होम स्क्रिनमा रहेको "क्यास रजिस्टर टपअप गर्नुहोस्" भन्ने बटन थिच्नुहोस्

समर्थित डिपोजिट विधिहरूका बारेमा आफ्नो खाता प्रबन्धकलाई सोध्नुहोस्

सहायता च्याट वा आफ्नो खाता प्रबन्धकको च्याटमा निम्न कुराहरू पठाउनुहोस्:

क्यास रजिस्टर आइडी

भुक्तानीको रसिद |

### $\sqrt{2}$

रकम प्रविष्ट गर्नुहोस्, भुक्तानी रसिद संलग्न गर्नुहोस् र पुष्टि गर्नुहोस् भन्ने बटन थिच्नुहोस्

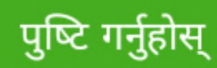

डिपोजिट रकम

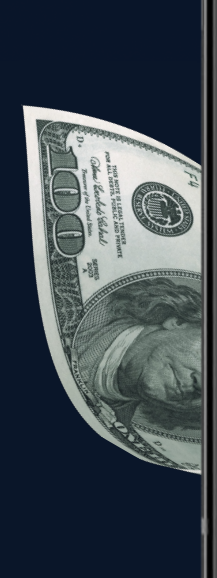

 $\mathscr{O}$ रसिद संलग्न गर्नुहोस्

न्यूनतम रकम: 13265 NPR

भुक्तानी रकम

**NRP** 

 $\times$ 

सम्पन्न गर्न भुक्तानी रकम प्रविष्ट गर्नुहोस् र भुक्तानी रसिद संलग्न गर्नुहोस्

क्यासियर टपअप गर्नुहोस्

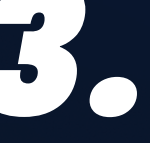

कुनै पनि सुविधाजनक जम्मा विधि चयन गर्नुहोस् र पुनःपूर्ति | अनुरोध गर्नुहोस्

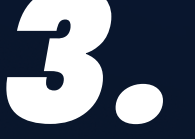

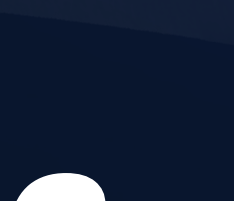

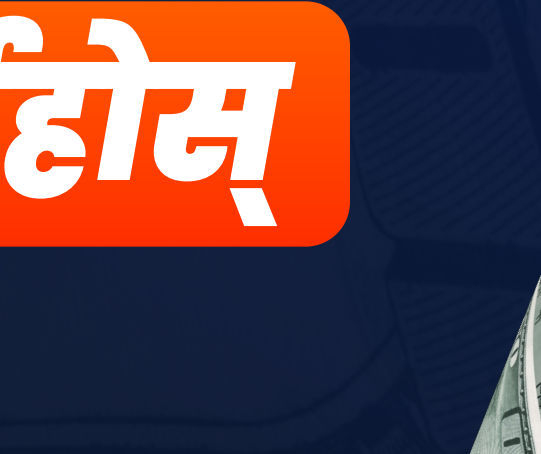

**MB & CASH** 

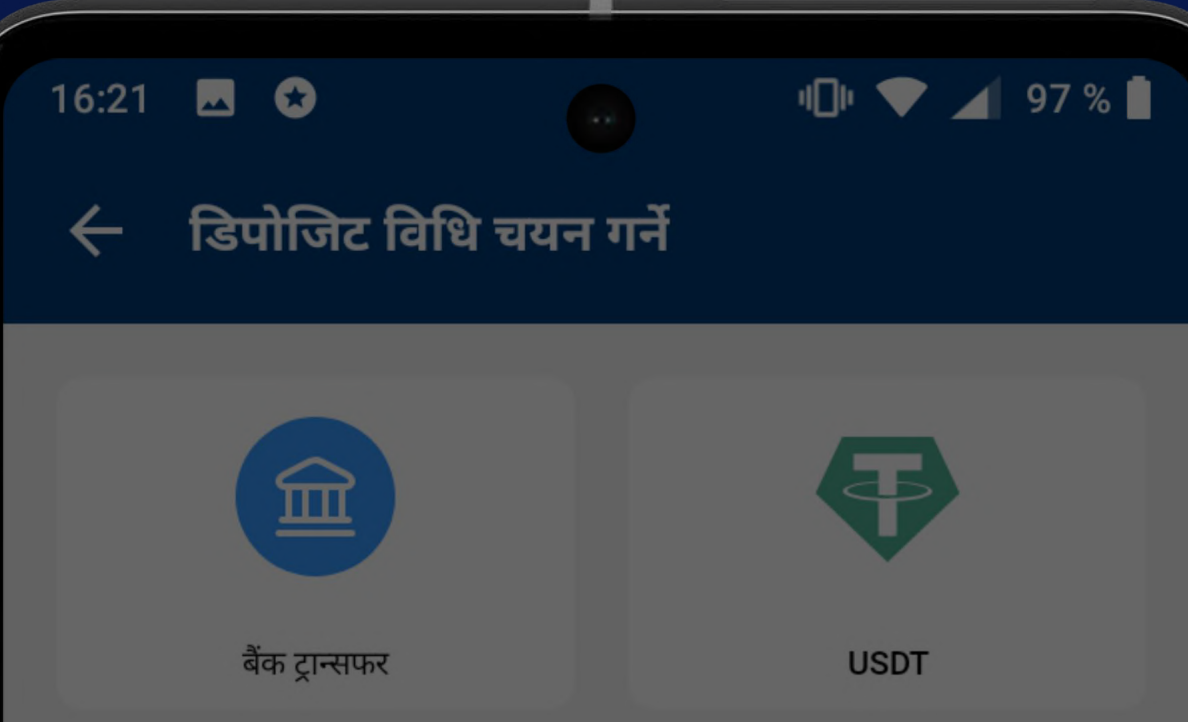

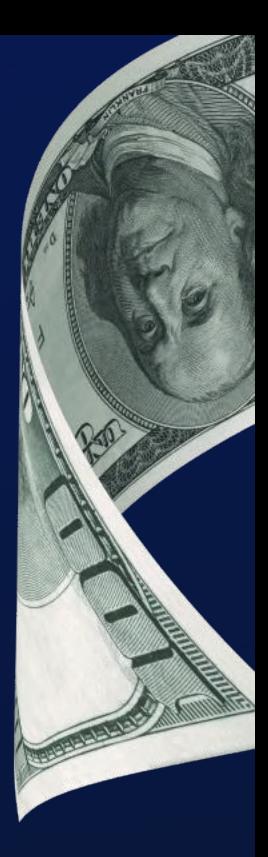

8. सबै विवरणहरू सही छन् भने कारोबार<br>सन्दे साहित्य पर साहित्य साहित्य साहित्य <mark>। पुष्टि गर्नुहोस् (यसपछि कारोबार रद</mark>्द  $\overline{\phantom{a}}$  गर्न सकिँदैन) वा त्रुटि भएको खण्डमा $\overline{\phantom{a}}$ यसलाई रद्द र्नुहोस्।

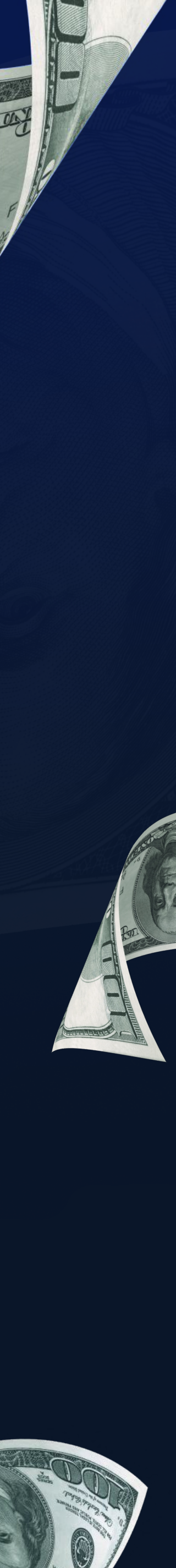

7. कपया तपाईंका \*विवरणहरू सही छन् भन्ने सुनिश्चित र्नुहोस्।

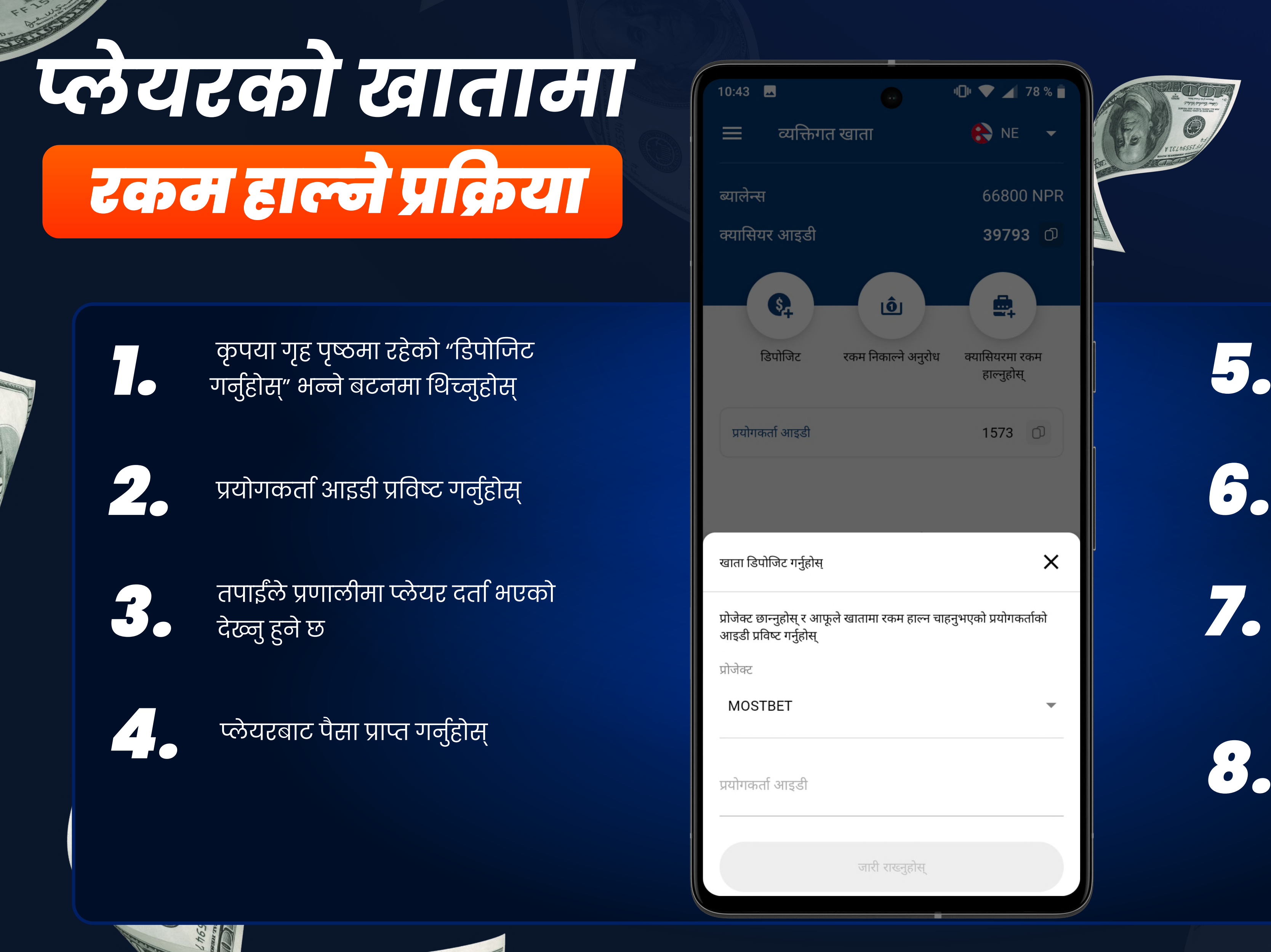

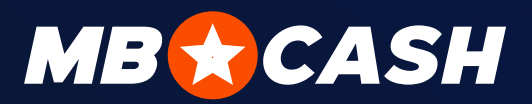

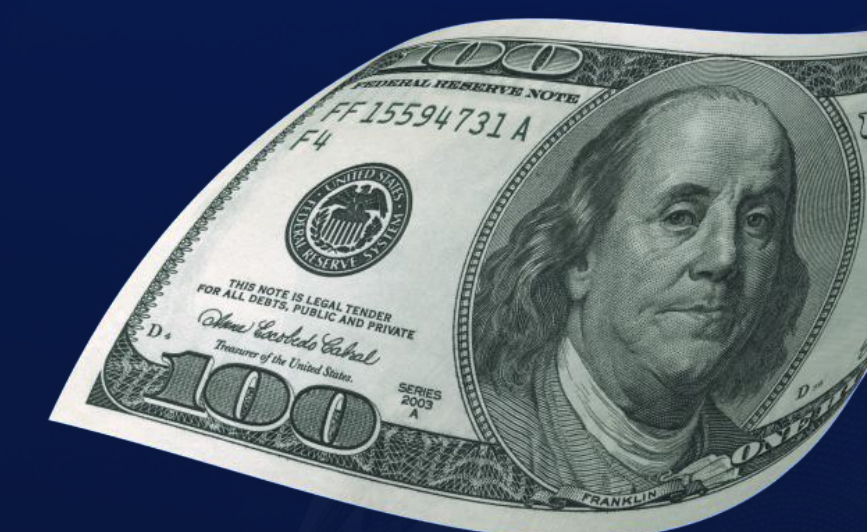

डिपोजिट रकम प्रविष्ट गर्नुहोस्

**ि । जीक छ भन्ने विकल्पमा थिच्नुहोस्** 

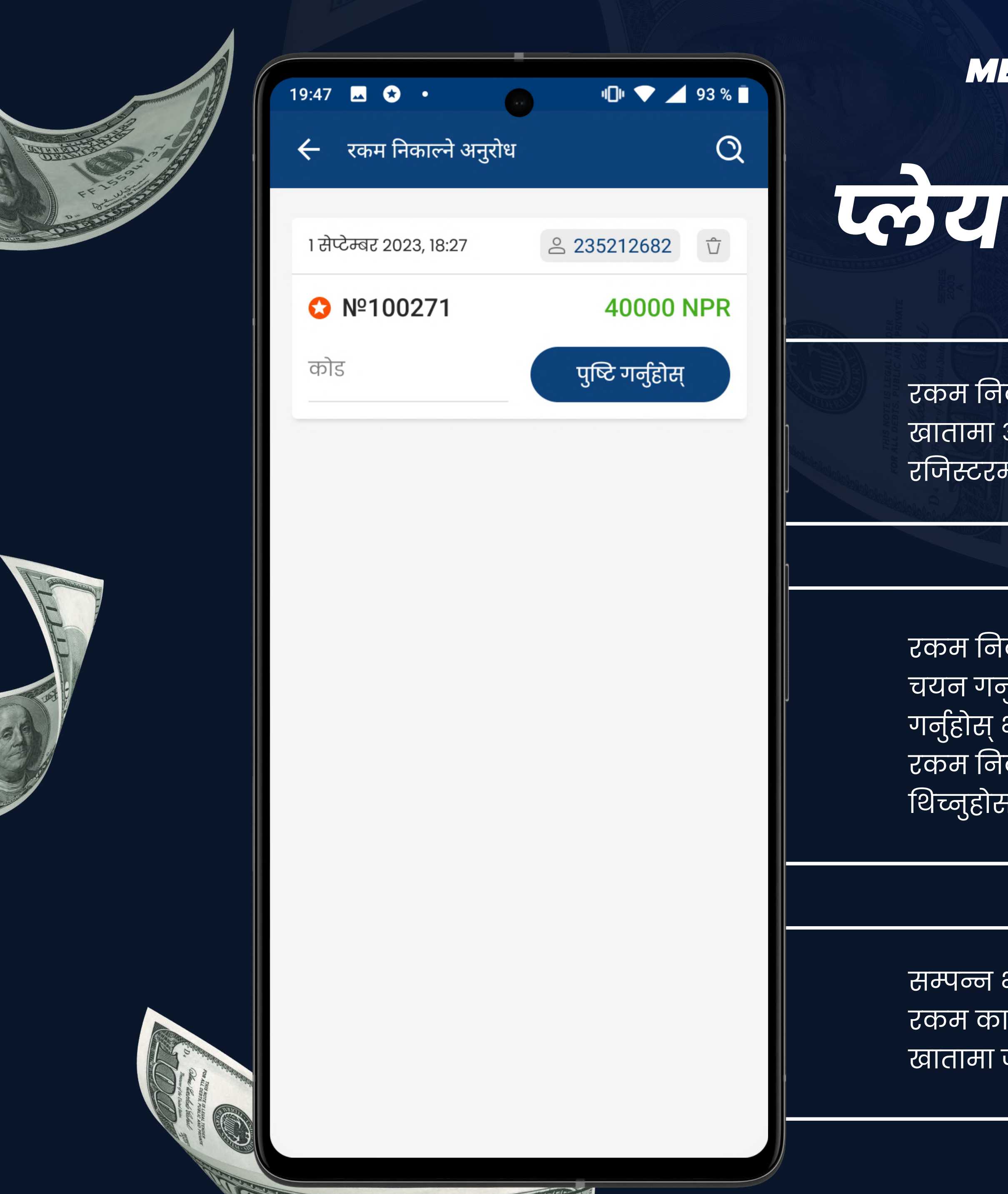

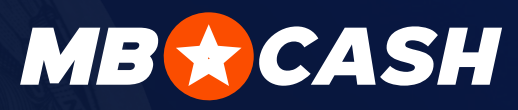

# प्लेयरको स्किम निकाल्ने प्रक्रिया

रकम निकाल्नका लागि प्लेयरले MostBet Cash विधि प्रयोग गरेर आफ्नो MostBet व्यक्तिगत खातामा अनुरोध सिर्जना गर्नु पर्छ र कोड प्राप्त गर्नु पर्छ। यो विधि पहिले तपाईंको क्यास रजिस्टरमार्फत डिपोजिट गरेका प्लेयरहरूका लागि उपलब्ध हुन्छ

रकम निकाल्ने अनुरोध खण्डमा जानुहोस्, प्लेयरको आइडीमा उपयुक्त अनुरोध चयन गर्नुहोस् र प्लेयरबाट प्राप्त रकम निकाल्ने कोड प्रविष्ट गर्नुहोस्। पुष्टि गर्नुहोस् भन्ने बटनमा थिच्नुहोस् र प्लेयरलाई नगद दिनुहोस्। (तपाईं आफ्नो रकम निकाल्ने अनुरोध रद्द गर्न चाहनुहुन्छ भने ट्र्यास क्यान आइकनमा ।<br>|थिच्नुहोस् र आफ्नो कार्य पुष्टि गर्नुहोस्। रकम गेमिङ खातामा फिर्ता गरिने छ)।

सम्पन्न भयो! अब प्लेयरको गेमिङ खाताबाट <u>रकम काटिने छ र तपाईंको क्यास रजिस्टर प</u> खातामा जम्मा हुने छ

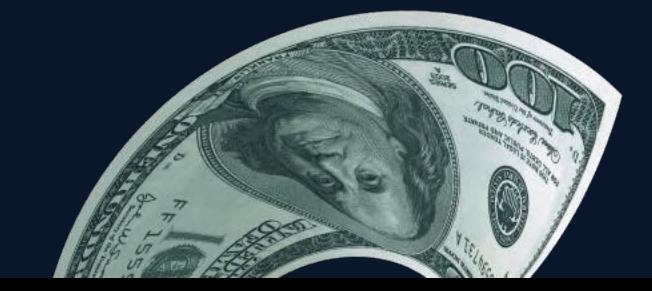

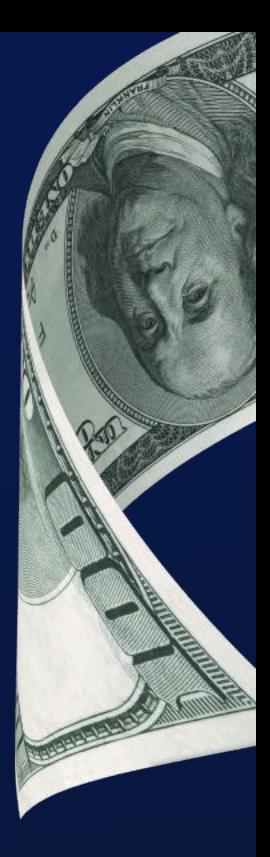

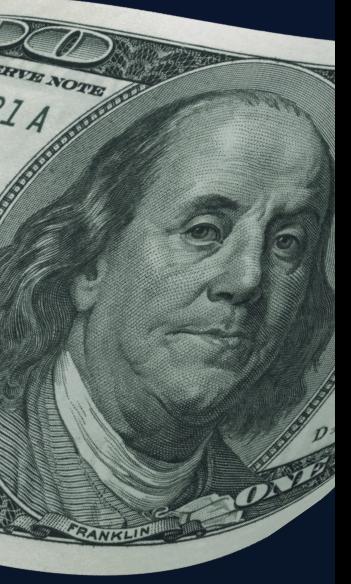

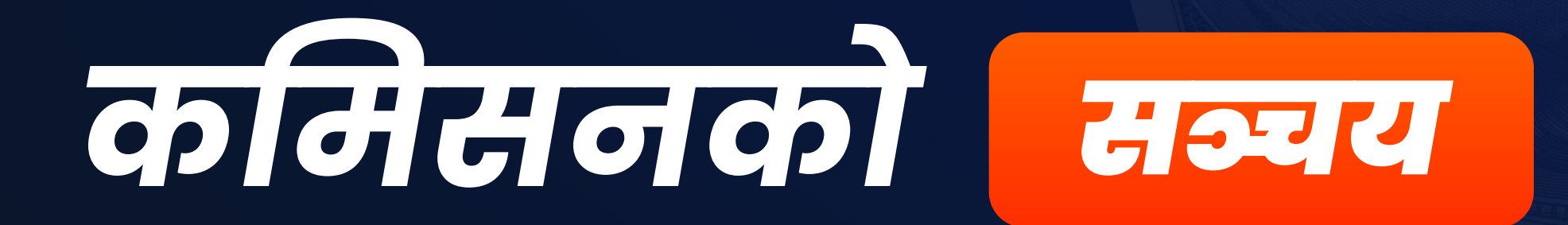

तपाईं हरेक कारोबार गर्दा कमिसन प्राप्त गर्नु हुने छ

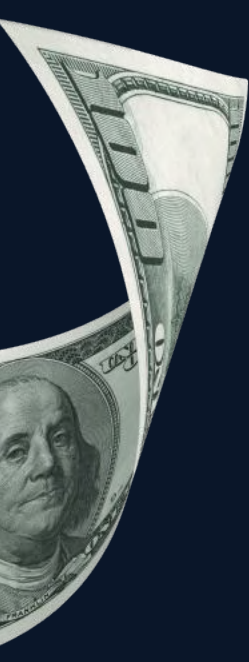

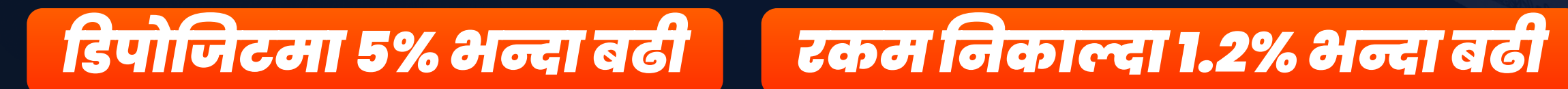

हरेक कारोबार (गेमिङ खातामा रकम डिपोजिट गर्ने वा निकाल्ने) गर्दा कमिसन प्राप्त हुन्छ

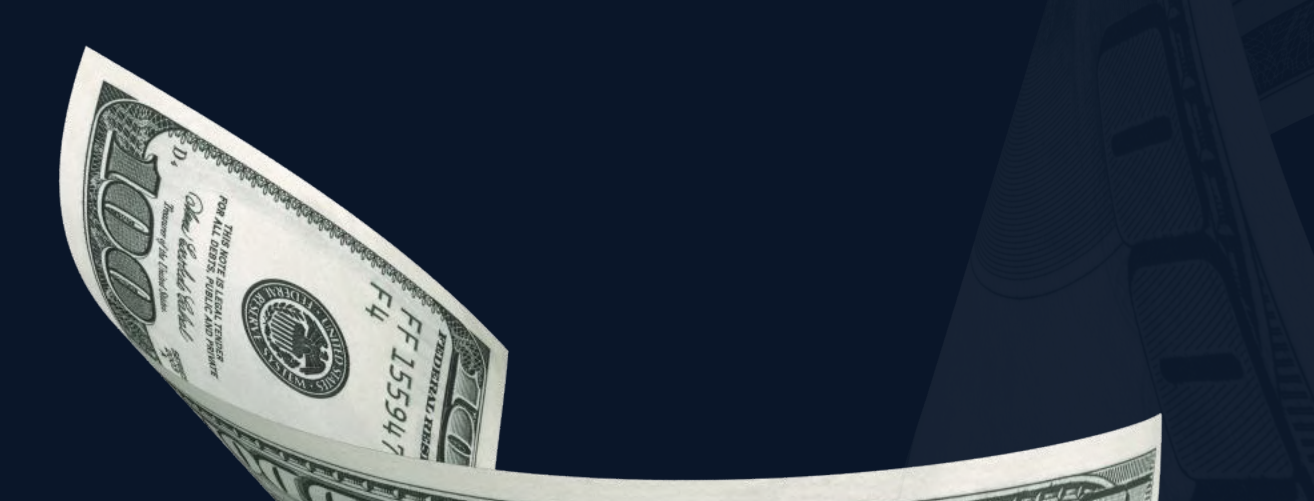

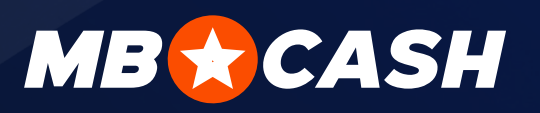

कमिसन शुल्कहरू हप्तामा एक पटक हरेक सोमबार भुक्तान गरिन्छ। यी कोषहरू तपाईंको नगद दर्ता ब्यालेन्समा तुरुन्तै उपलब्ध हुनेछन्।

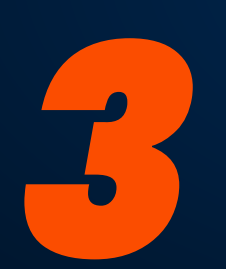

तपाईको क्यास रजिस्टरमार्फत जति धेरै नियमित र नयाँ सेवाग्राहीहरूले रकम डिपोजिट | गर्ने र निकाल्ने कार्य गर्छन्, तपाईले त्यति नै धेरै पैसा कमाउनुहुन्छ!

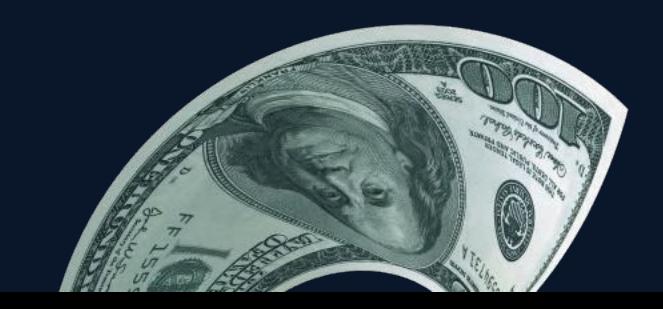

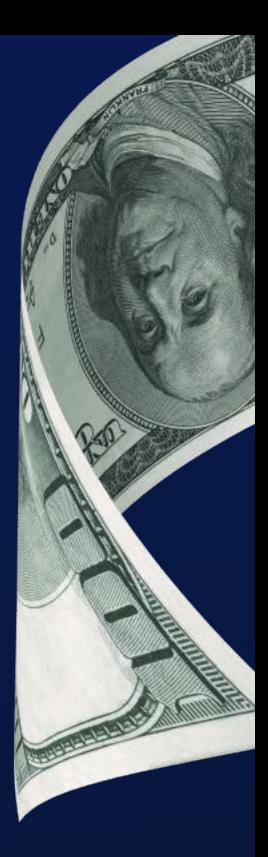

# सबै समस्याहरूमा

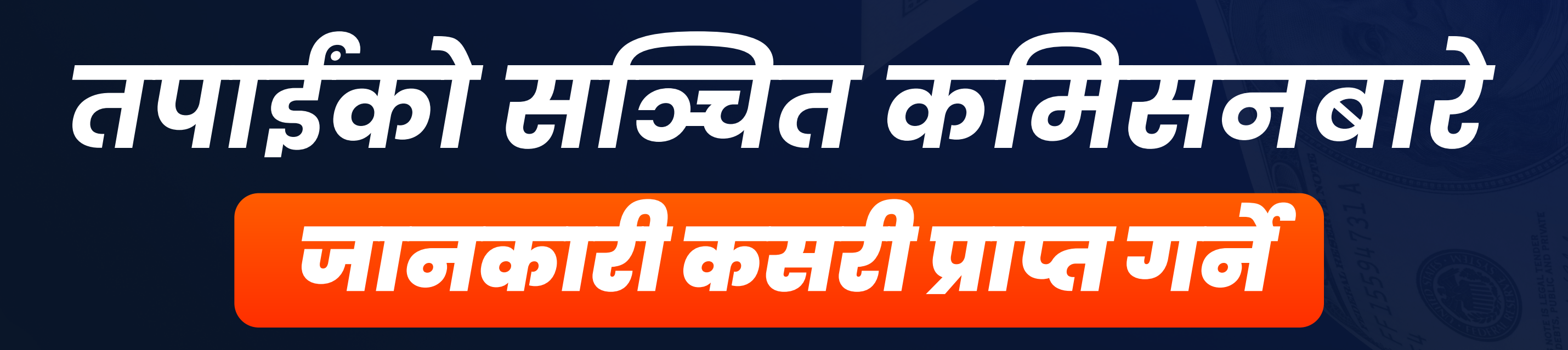

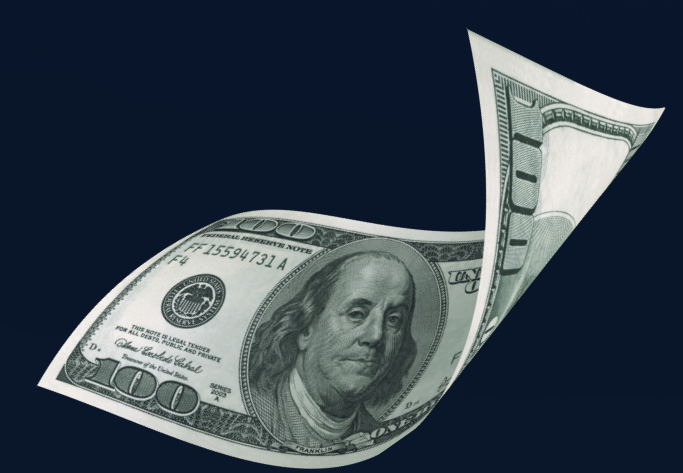

हरेक कारोबार र तपाईंको समग्र तथ्याङ्कका बारेमा एपमा विस्तृत जानकारी प्रदर्शित हुन्छ

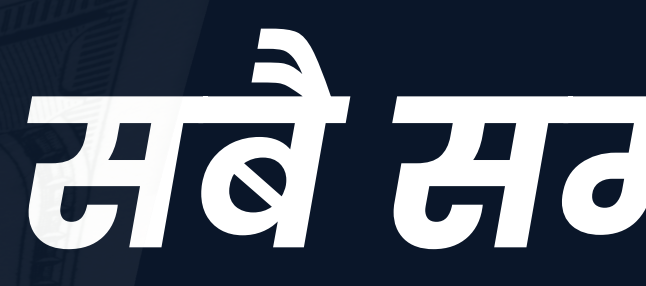

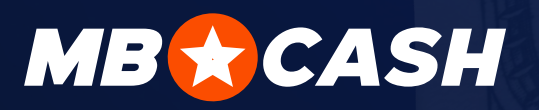

तपाईंको सञ्चित कमिसन पुरस्कारहरू खण्डमा प्रदर्शित हुन्छ

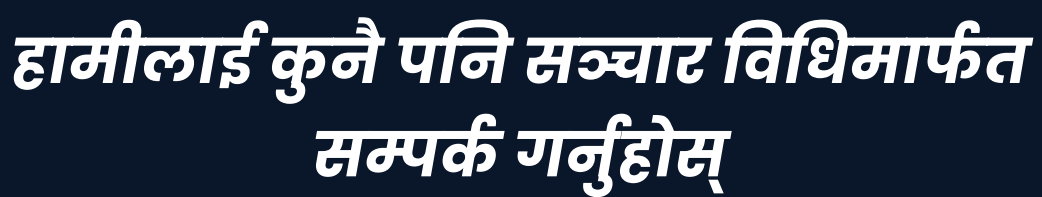

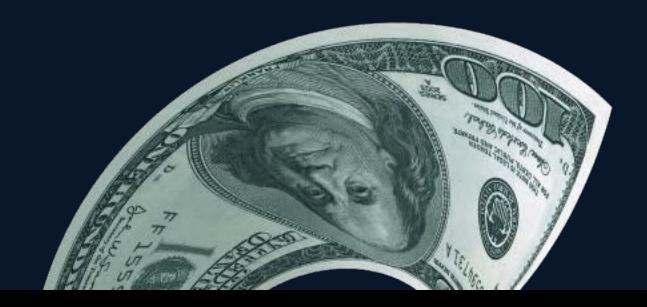

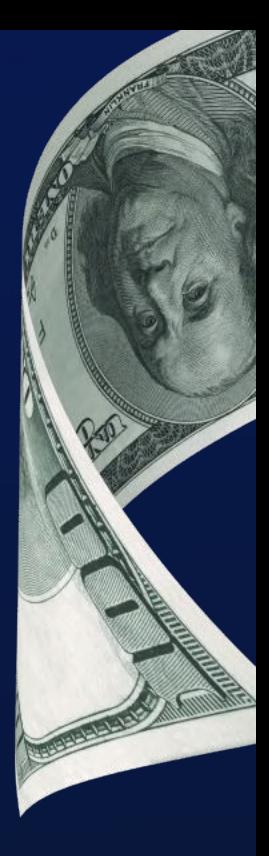

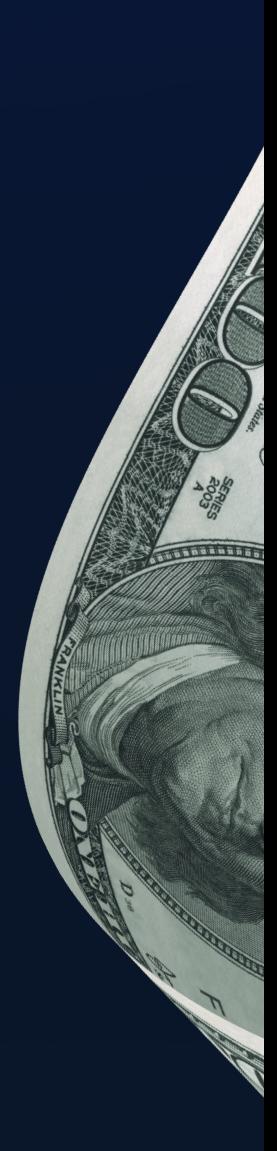

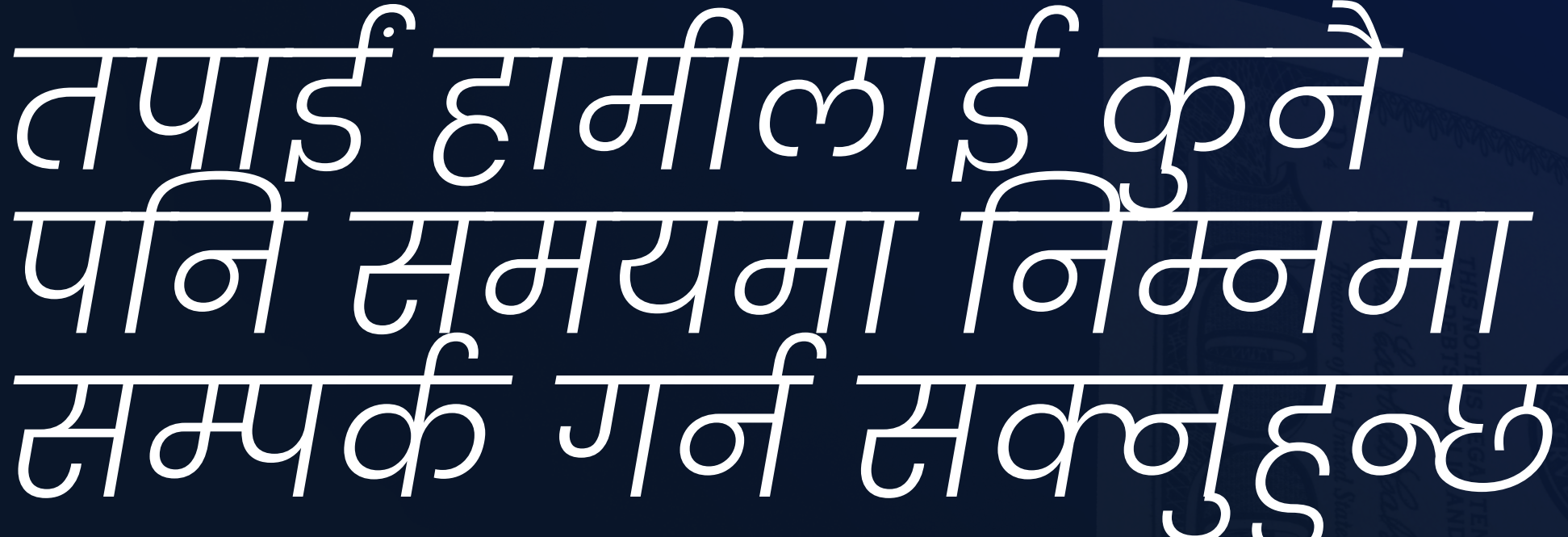

तपाईंको देशको TELEGRAM मार्फत [जानुहोस](https://t.me/mbcagnp_bot)

' प्राजिक्ट प्रबन्धकलाई सन्दर्श लख्नुहास् complaint@mostbetshop.com

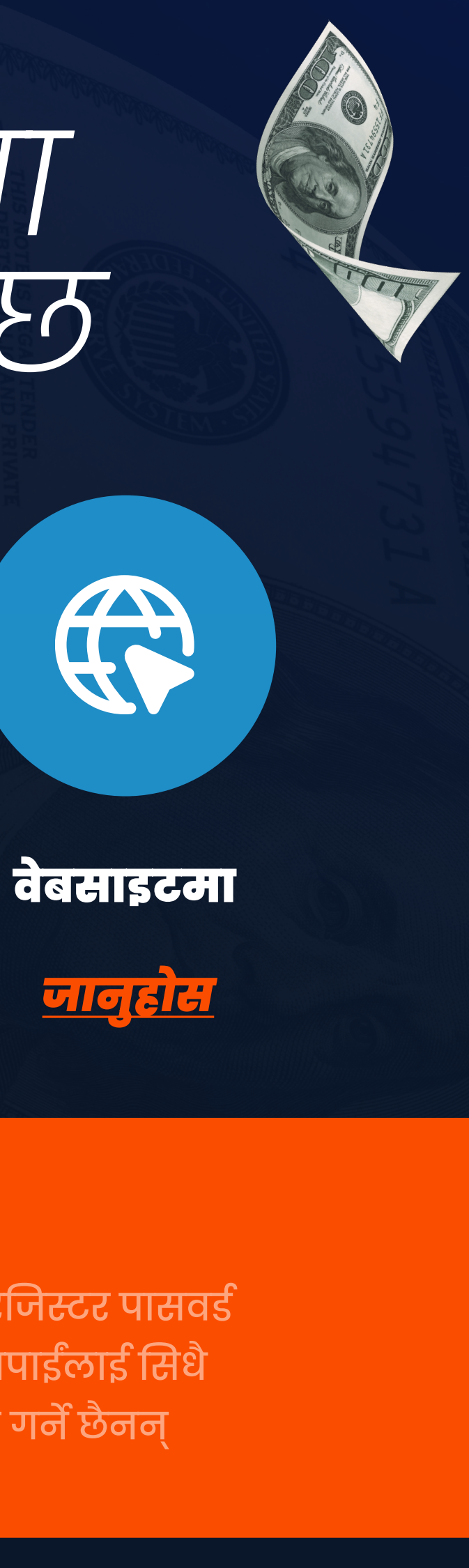

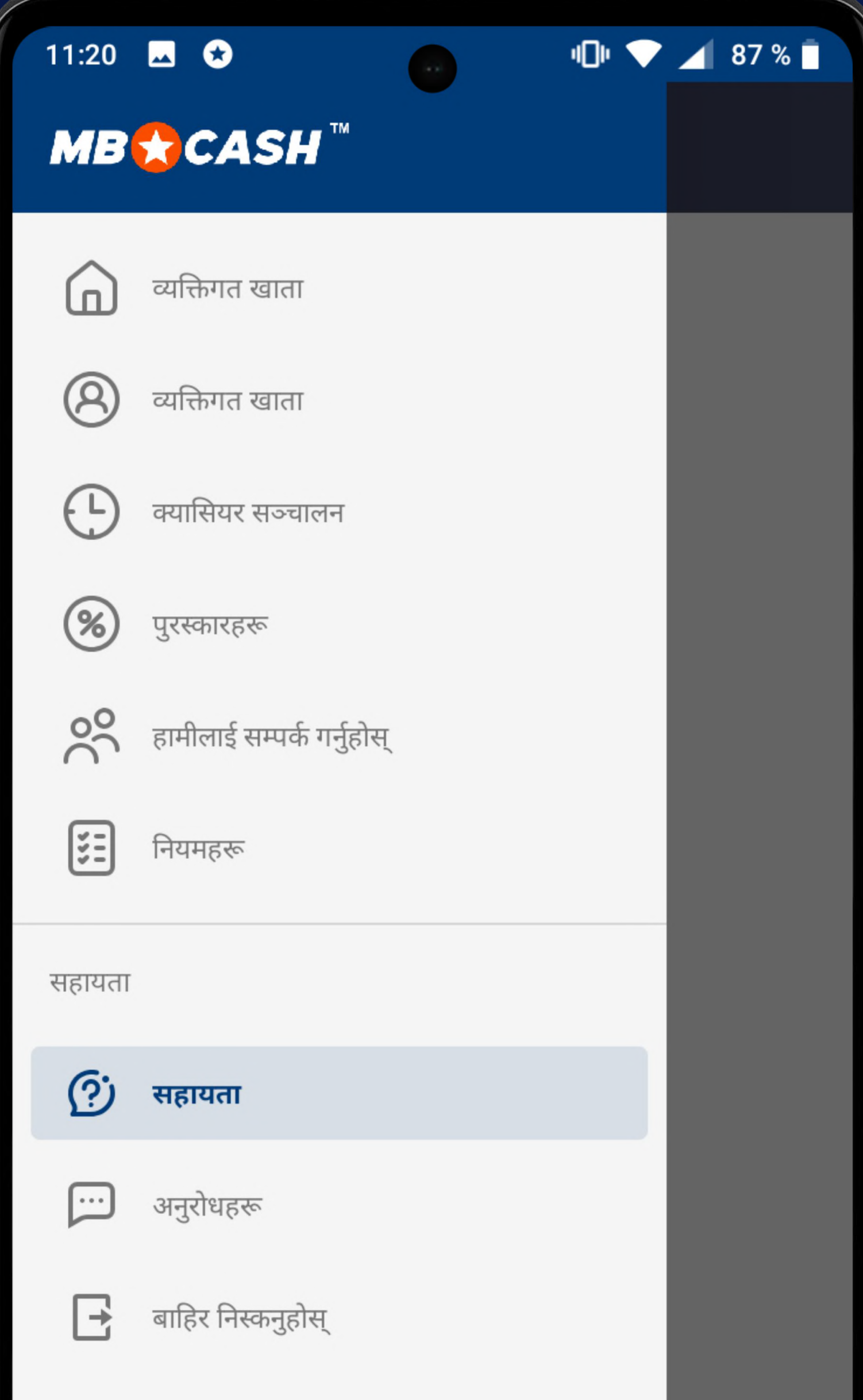

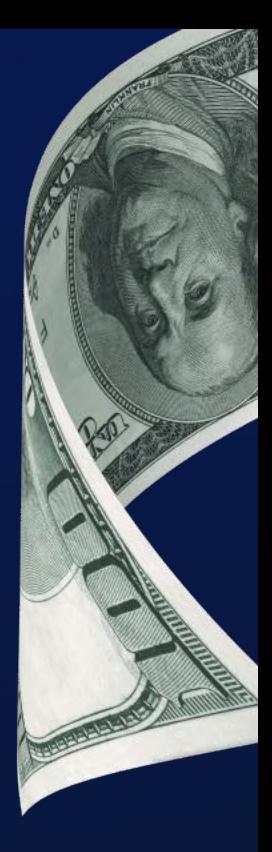

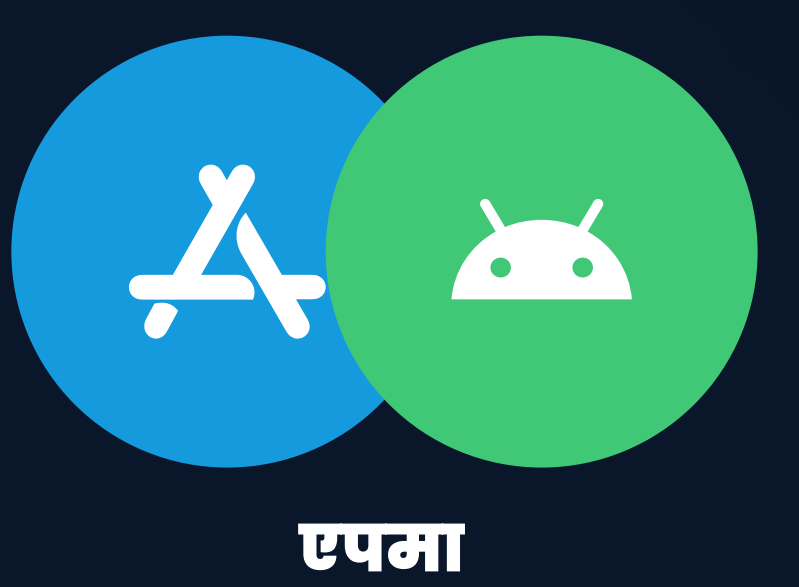

सहायतामार्फत

? तपाईंसँग सहायता टोलीले समाधान नगरेको समस्या छ?

### सावधान हुनुहोस्

हाम्रो टोलीले तपाईँको क्यास रजिस्टर पासवर्ड कहिल्यै पनि माग्ने छैनन् वा तपाईलाई सिधै अनलाइन च्याटमार्फत सम्पर्क गर्ने छैनन्

### **MB CASH**

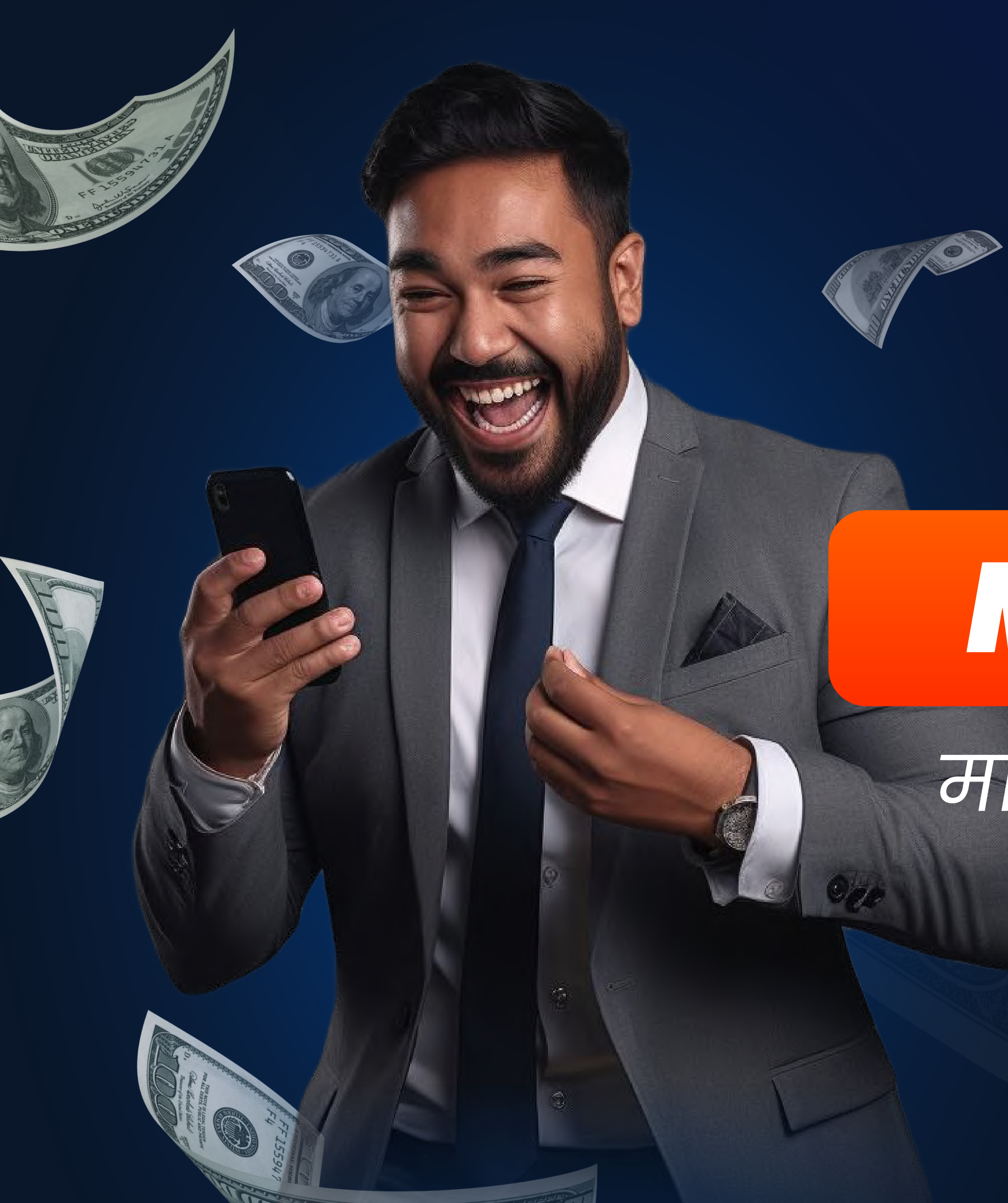

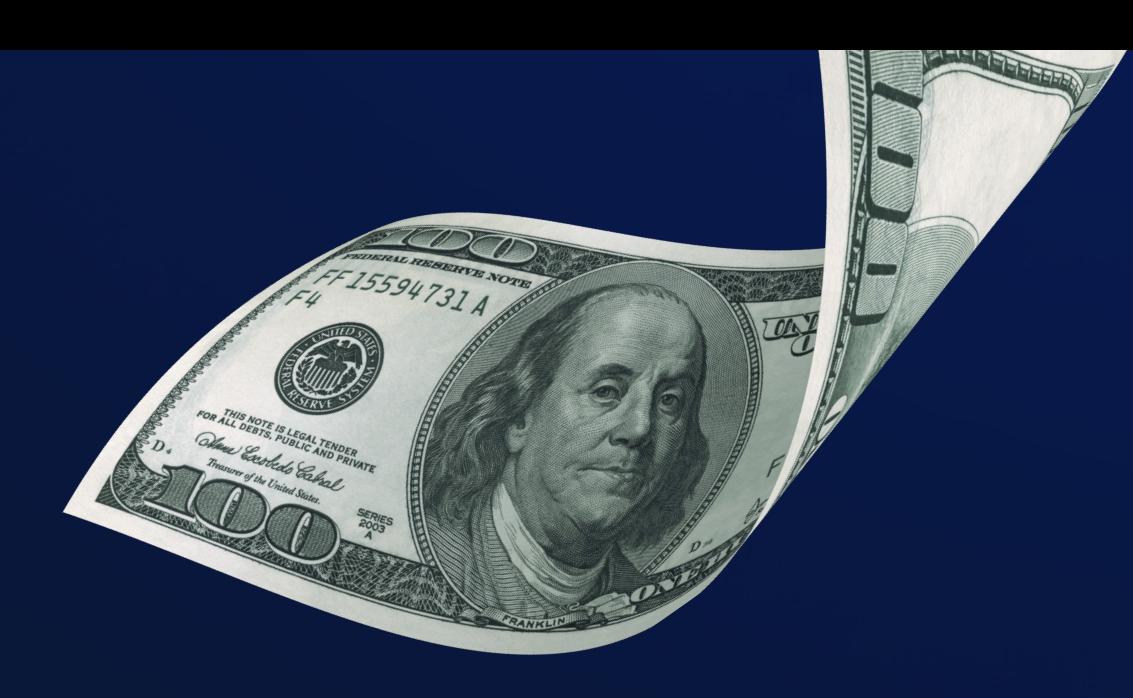

# $3\sqrt{2}$

# MOBCASHUY

# मार्फत कमाउन सुरु गर्नुहोस्

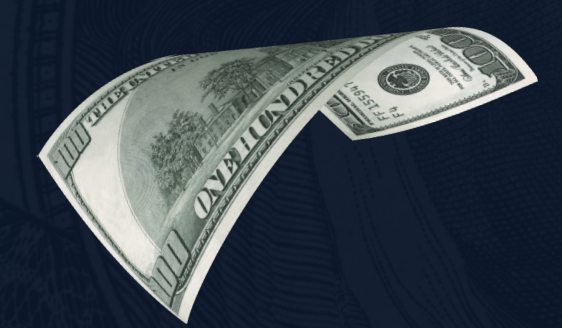

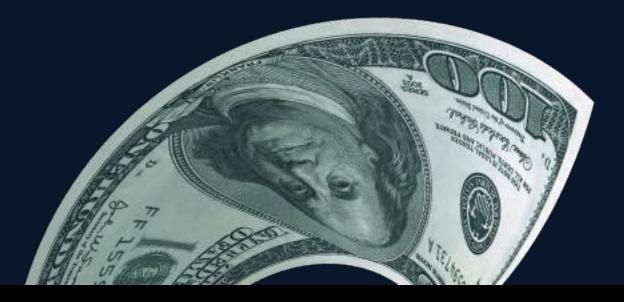

**TANTIMAN** 

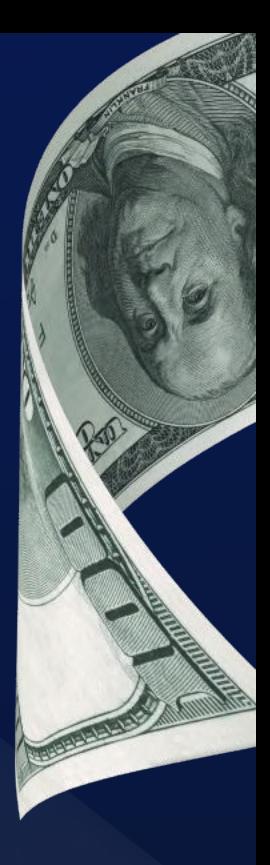